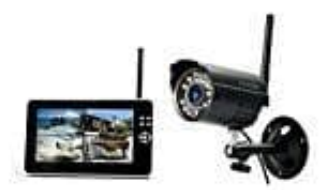

**Technaxx TX-28 Easy IP Kamera Set**

## **Kamera mit Monitor koppeln**

1. Monitor seitlich links anschalten. **Menü** Taste so lange gedrückt halten, bis alle 8 Symbole angezeigt werden.

Dann auf das **Zahnradsymbol** gehen und mit **OK** Taste bestätigen.

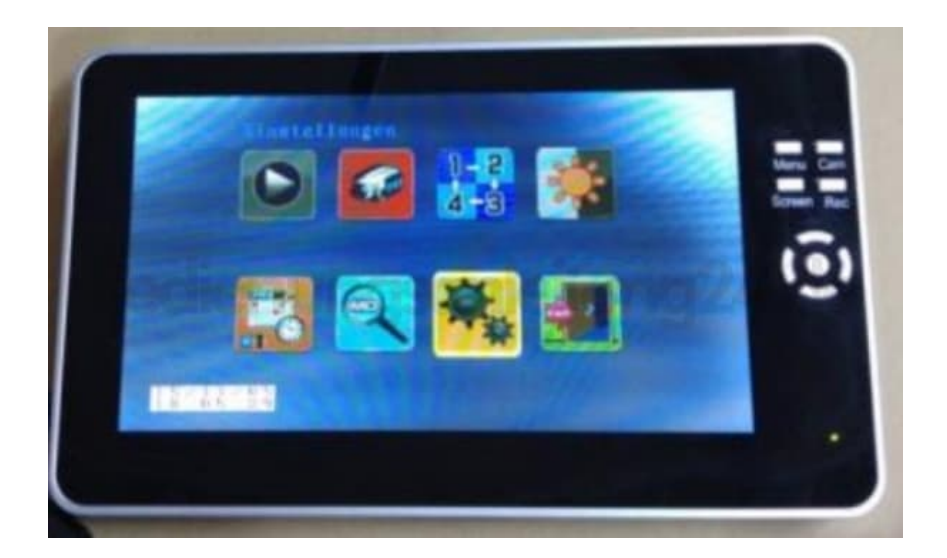

2. Auf **Zurücksetzen Werkseinstellung** gehen und **OK** Taste drücken.

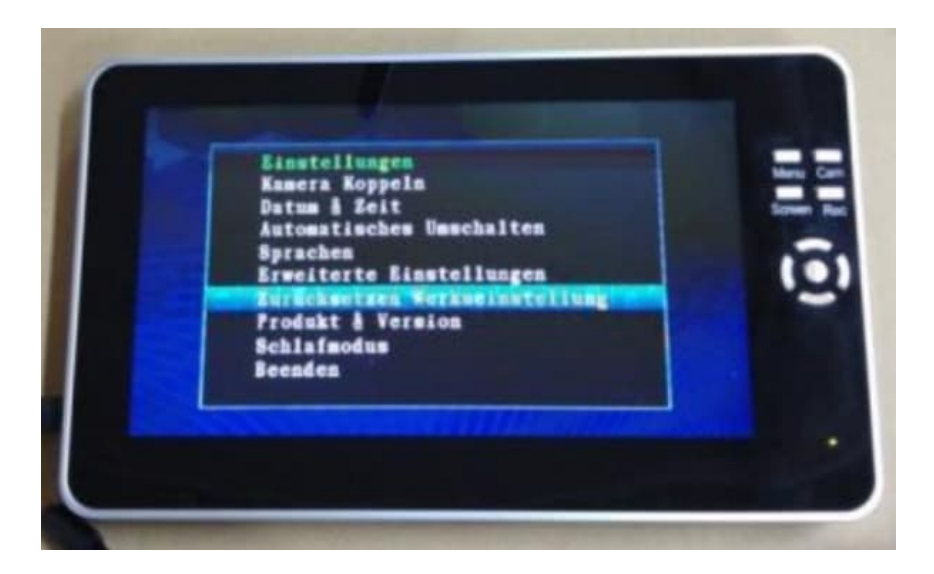

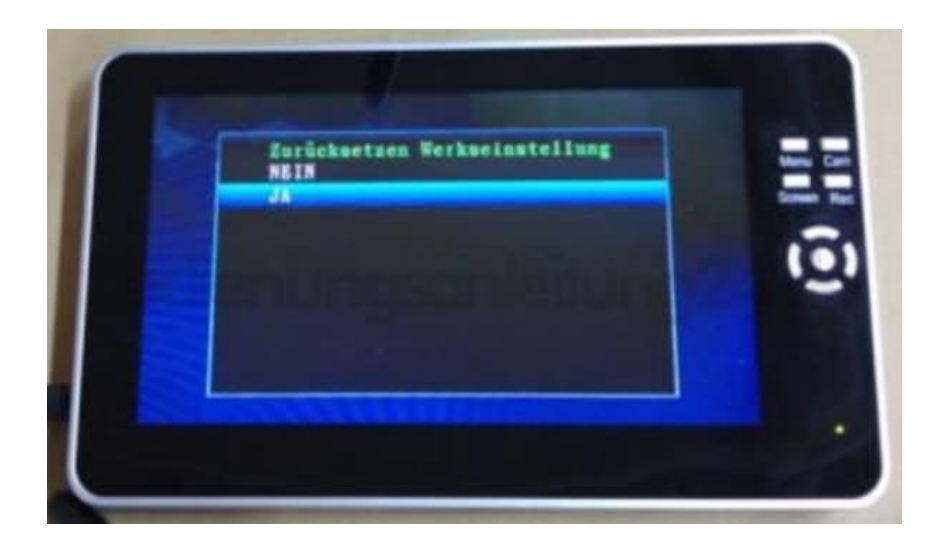

4. Danach auf **Language** gehen und mit **OK** bestätigen.

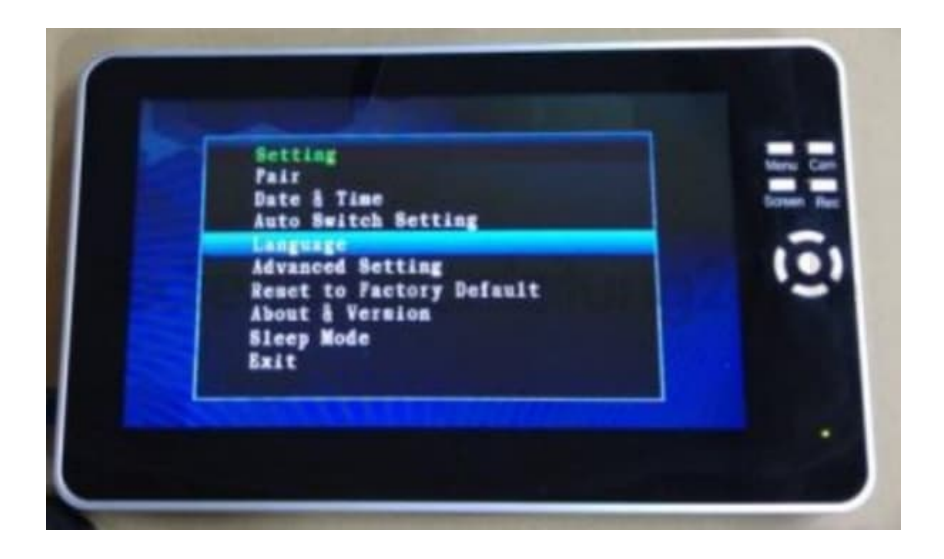

5. **2x nach rechts** drücken, um die deutsche Sprache auszuwählen. Mit **OK** bestätigen.

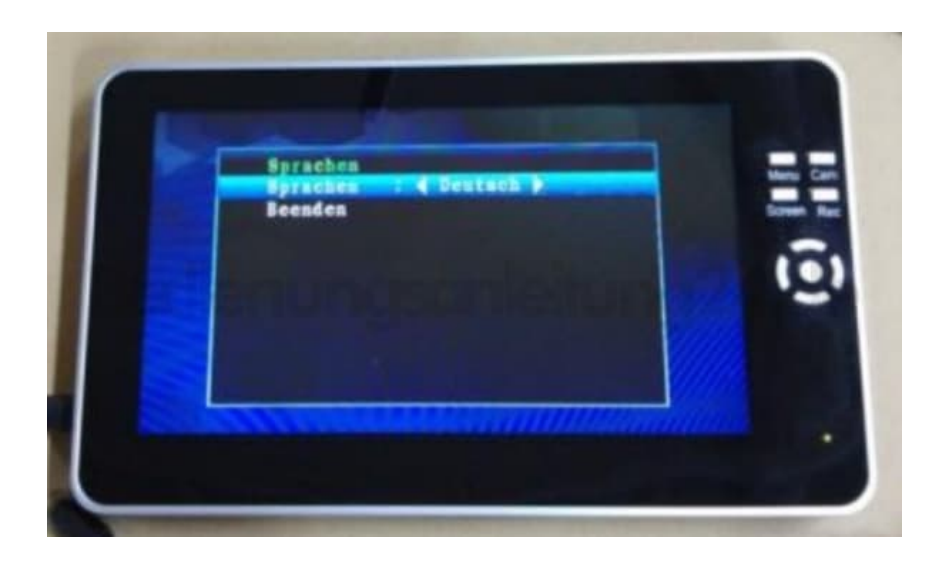

6. Ganz nach oben auf **Kamera koppeln** gehen.

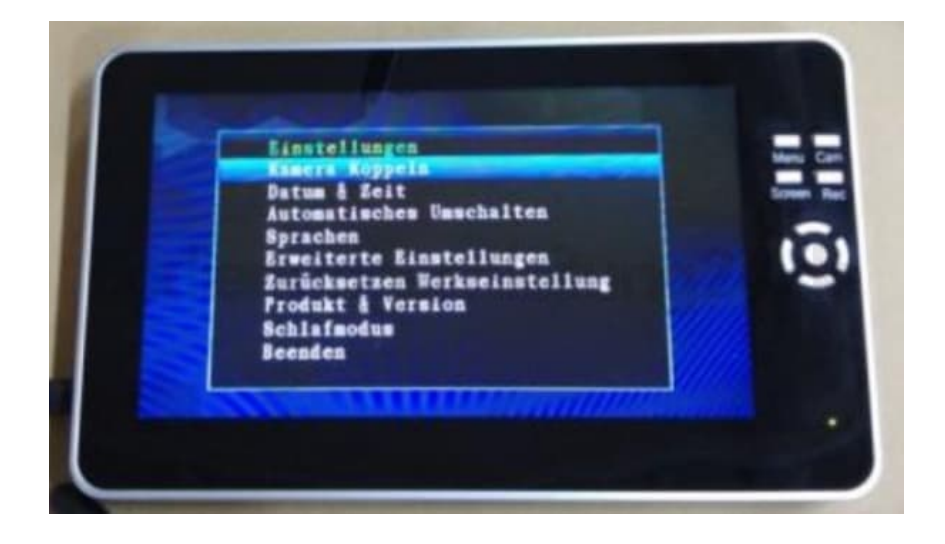

7. Mit **OK** bestätigen und auf **Cam1** gehen.

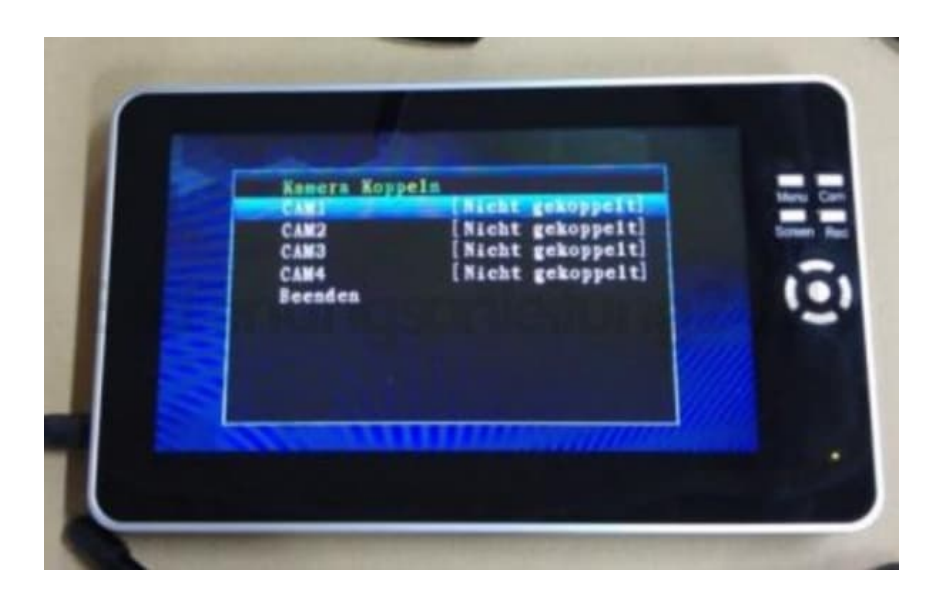

8. **OK** Taste drücken, bis **Kopplung...** erscheint.

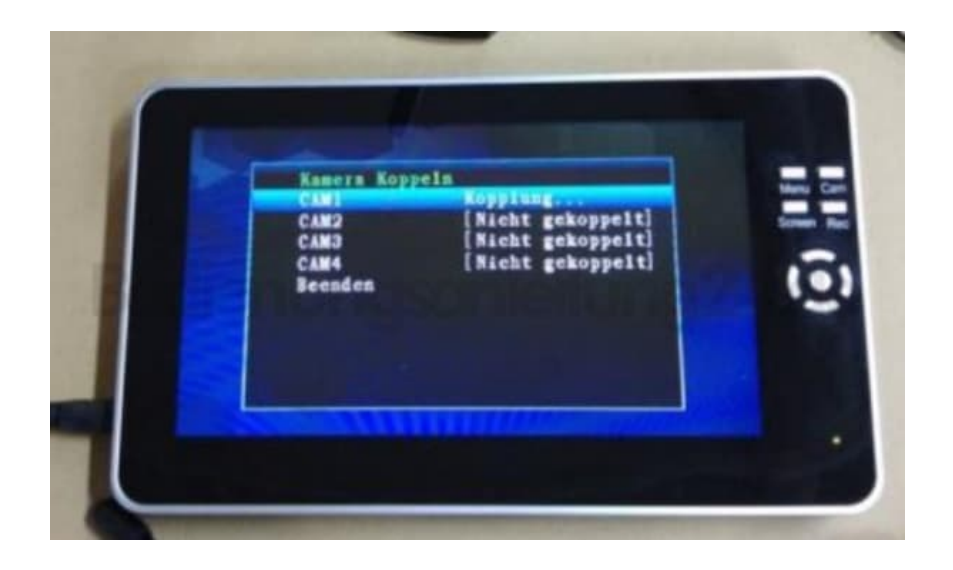

9. Dann **sofort** den **Kopplungsknopf** am Kamerakabel (innerhalb 2 Sekunden) drücken. Die Kamera verbindet sich dann automatisch mit dem Monitor.

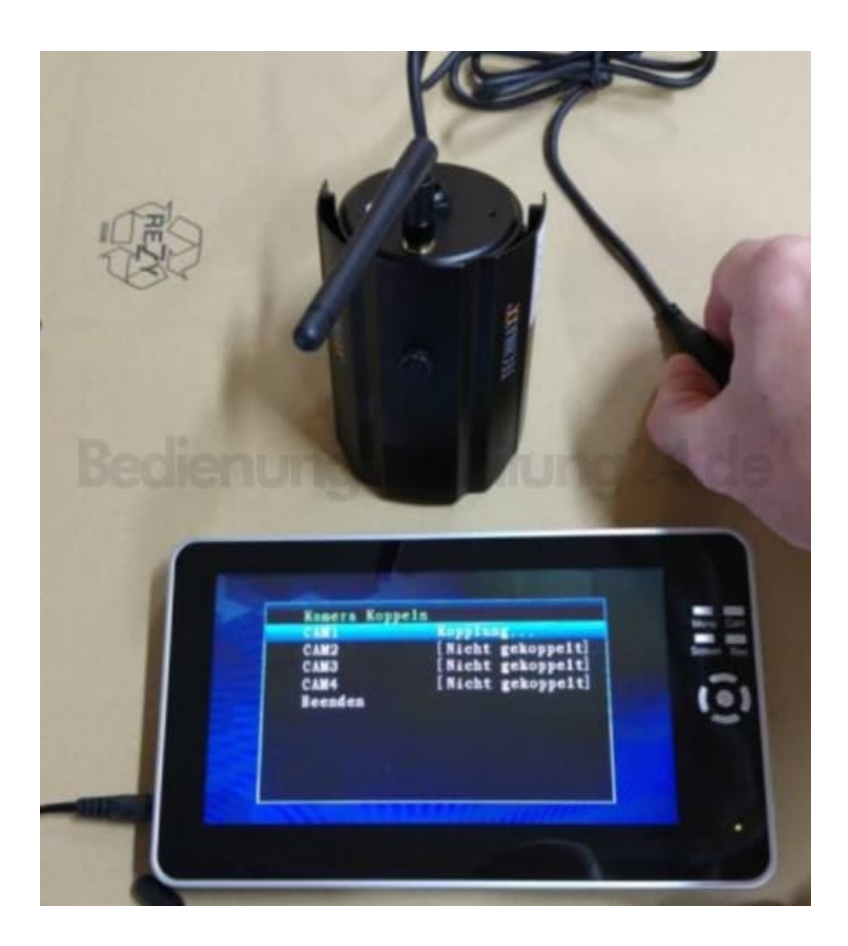

10. Im Display erscheint **Gekoppelt**.

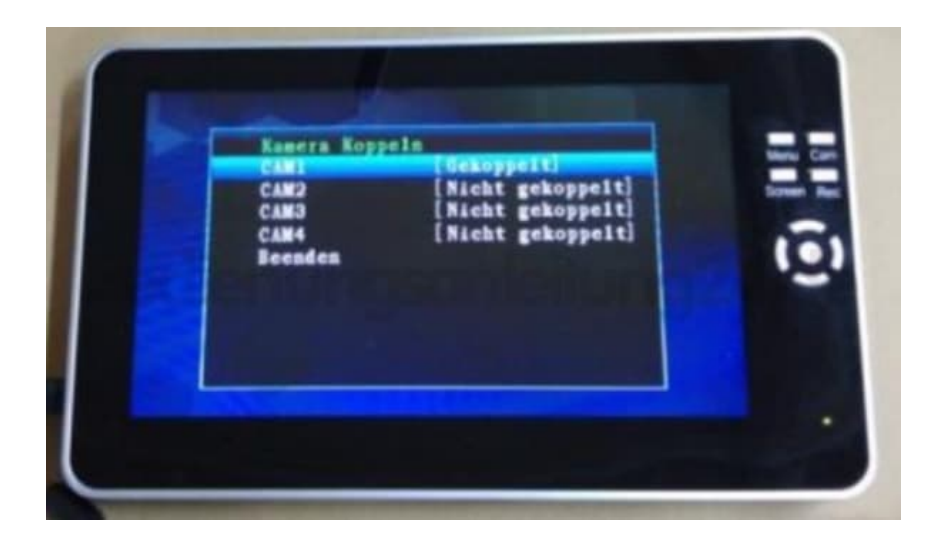

11. Dann **3x** die Taste **Menü** drücken, um das Live Bild anzeigen zu lassen.

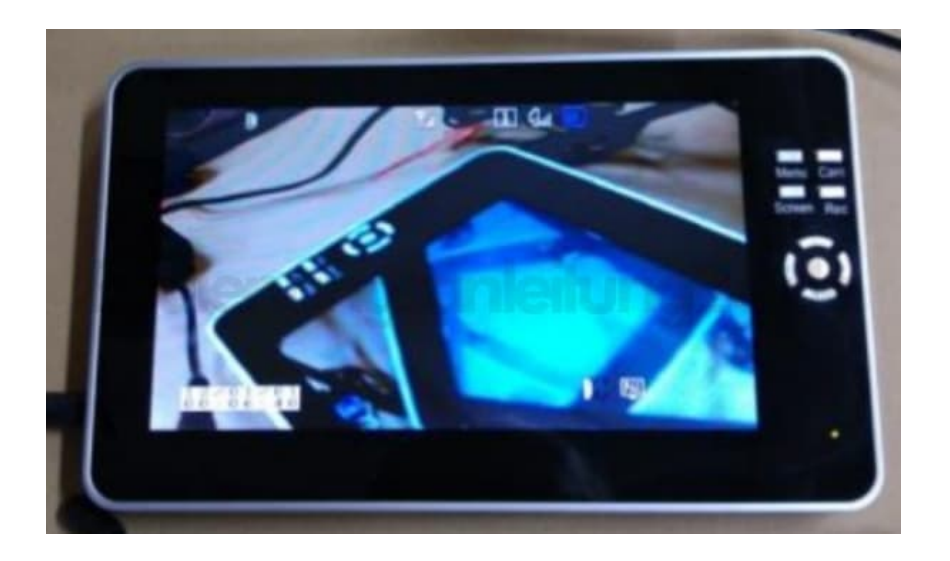

Bei Verwendung mehrerer Kameras: Auf **Kamera koppeln** gehen, danach **Cam2** auswählen und koppeln, wie oben beschrieben. Vorgang nach Bedarf wiederholen, bis alle Kameras gekoppelt sind.